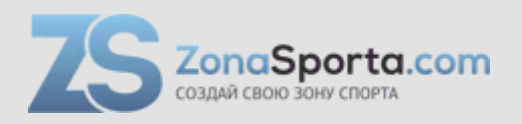

## **Инструкция Велотренажер NordicTrack VX400**

Полезные ссылки:

[Велотренажер NordicTrack VX400 - смотреть на сайте](https://zonasporta.com/product/velotrenazher-nordictrack-vx400) [Велотренажер NordicTrack VX400 - читать отзывы](https://zonasporta.com/velotrenazher-nordictrack-vx400_otzyvy)

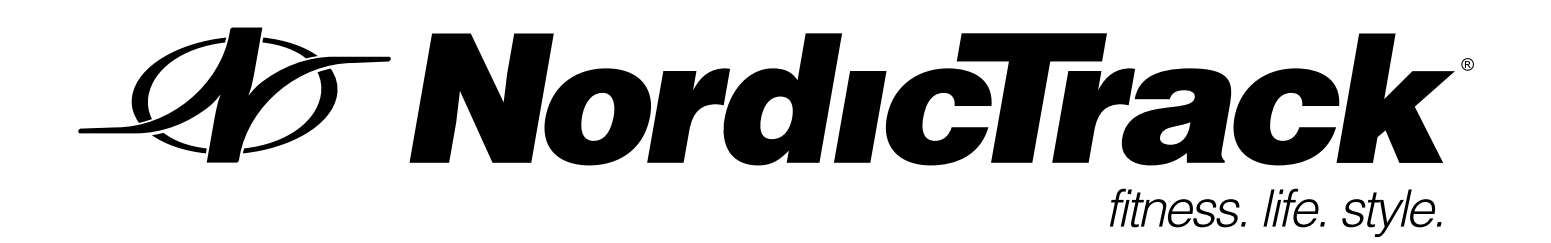

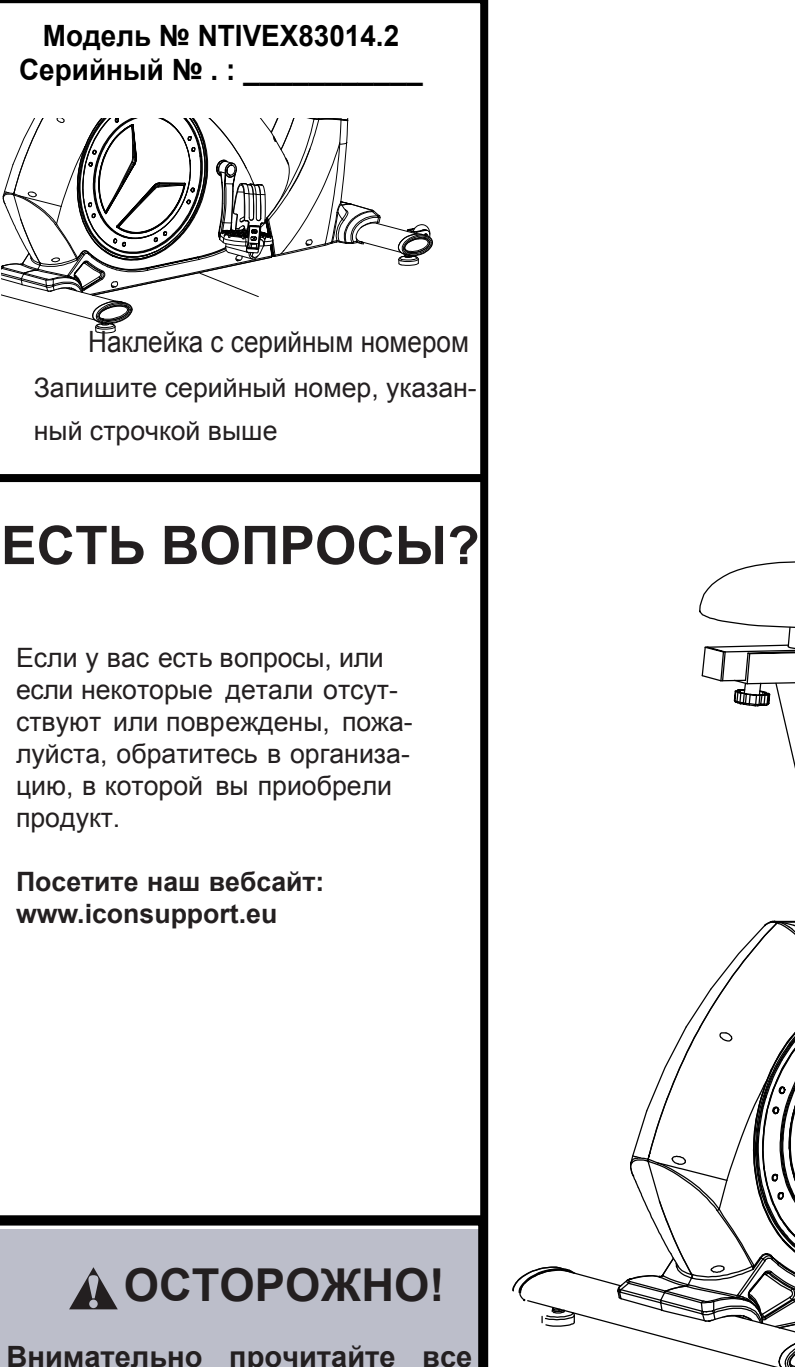

## A OCTOPOЖНО!

Внимательно прочитайте все предупреждения и инструкции, данные в этом руководстве пользователя, прежде чем приступить к использованию данного оборудования. руководство Сохраните это пользователя для последующего использования.

# **РУКОВОДСТВО ПОЛЬЗОВАТЕЛЯ**

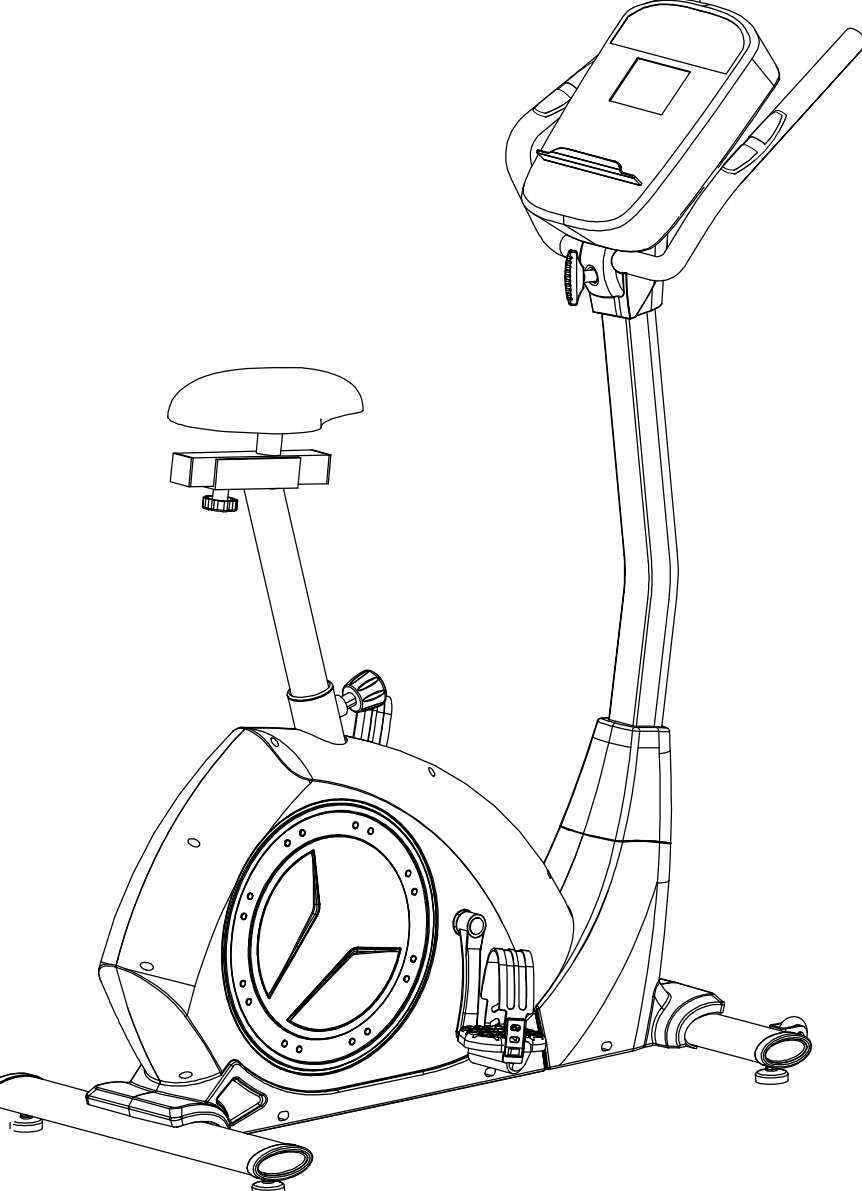

## **СОДЕРЖАНИЕ**

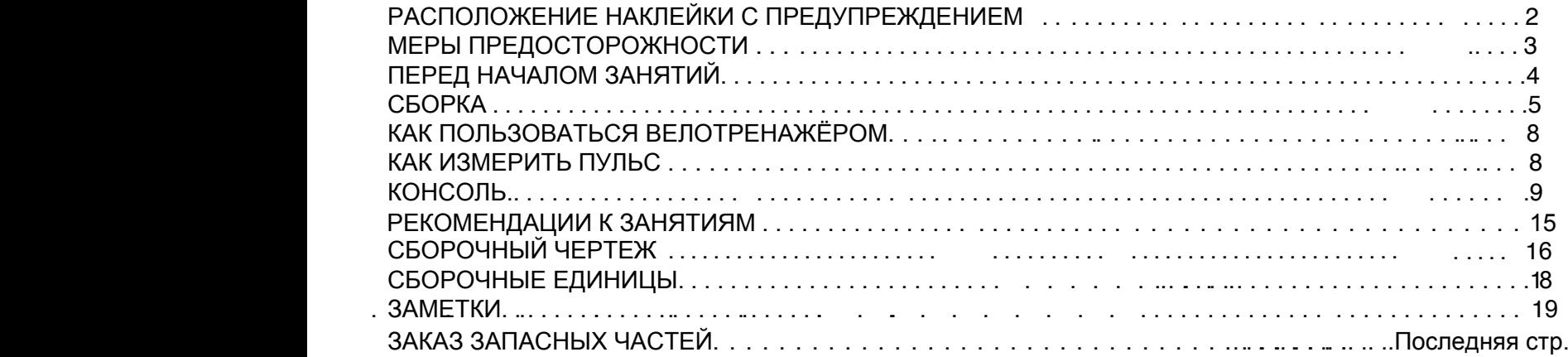

### **РАСПОЛОЖЕНИЕ ПРЕДУПРЕЖДАЮЩЕГО ЯРЛЫКА**

На данном рисунке показано размещение предупреждающего ярлыка. **Если ярлык отсутствует или нечитабелен, см. информацию на лицевой обложке данного руководства для бесплатного заказа нового ярлыка. Разместите ярлык в указанном месте.** Примечание: размеры ярлыка на рисунке могут не соответствовать его фактическим размерам.

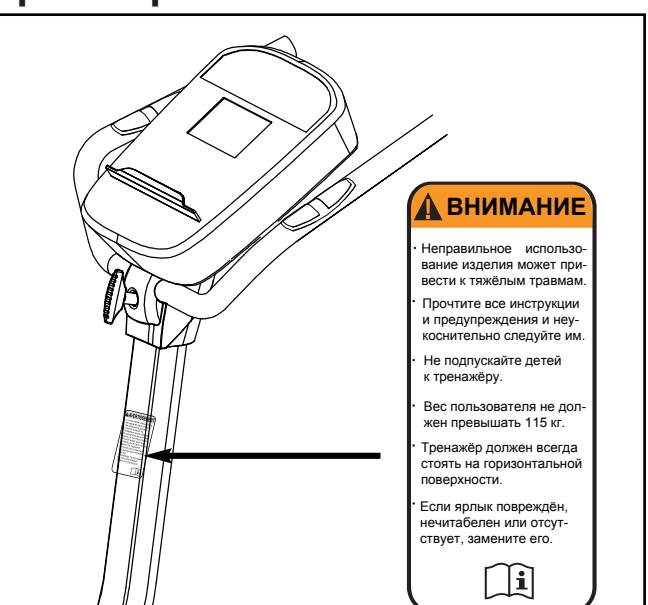

## **МЕРЫ ПРЕДОСТОРОЖНОСТИ**

 **ВНИМАНИЕ: В целях снижения риска получения травм, перед началом занятий на велотренажёре ознакомьтесь со всеми инструкциями и мерами предосторожности, приведёнными в данном руководстве. ICON не несёт ответственности за травмы и материальный ущерб, понесённый в ходе или вследствие использования данного изделия.**

**1. Перед началом тренировок проконсультируйтесь у своего врача. Это особенно важно, если вы старше 35 лет или ранее имели проблемы со здоровьем.**

**2. Используйте тренажёр только так, как описано в руководстве.**

**3. Владелец велотренажёра обязан проинформировать его пользователей обо всех мерах предосторожности.**

**4. Тренажёр предназначен только для домашнего использования. Применять его в коммерческих и общественных учреждениях и сдавать в аренду нельзя.**

**5. Храните и используйте велотренажёр в помещении, в защищённом от влаги и пыли месте. Расположите тренажер на ровной поверхности, с подстилкой под ним для защиты пола или ковра. Убедитесь, что есть, как минимум, 0.9 м свободного места спереди и 0.6 м сзади и по бокам велотренажера.**

**6. Регулярно проверяйте, надёжно ли затянут крепёж. Все изношенные детали следует немедленно заменять.**

**7. Не подпускайте к тренажёру детей младше 12 лет и домашних животных.**

**8.Предельный вес пользователя тренажёра — 115 кг.**

**9. Занимайтесь в подходящей одежде, не слишком свободной, иначе она может попасть в движущиеся части тренажёра. Для защиты ступней всегда надевайте закрытую спортивную обувь.**

**10. Держитесь за рукоятки или за ручки верхнего корпуса при сборке, демонтаже или при использовании тренажера.**

**11. Пульсомер — не медицинский прибор. На его точность могут влиять различные факторы. Прибор помогает оценивать общие тенденции частоты сердцебиений во время выполнения упражнений.**

**12. Занимаясь на тренажёре, всегда держите спину прямо; не прогибайте её.**

**13. Чрезмерная физическая нагрузка может привести к серьёзным травмам или смертельному исходу. Если во время занятия вы почувствовали слабость или боль, немедленно прекратите занятие и обратитесь к врачу.**

### **ПЕРЕД НАЧАЛОМ**

Благодарим вас за приобретение велотренажёра NordicTrack® Vx 400. Велотренажер предоставляет широкий спектр возможностей, призванных сделать ваши тренировки дома более эффективными и приятными.

Для вашего удобства, внимательно прочтите это руководство перед использованием.

 Чтобы мы смогли помочь вам, найдите название модели продукта и серий-ный номер, прежде чем связаться с нами. Название модели NTIVEX81014.0, расположение наклейки с серийным номером находится на лицевой обложке данного руководства.

## **СБОРКА**

Собирать тренажёр следует вдвоём. Разложите все части на свободное пространство и удалите упаковку, но не выбрасывайте её до завершения сборки.

Дополнительно в комплект включен(ы) инструмент(ы), для сборки потребуется крестовая отвертка a и гаечный разводной ключ .

При сборке велотренажера, используйте рисунок ниже для идентификации мелких крепёжных деталей. Первое число под каждым изображением — это порядковый номер детали в списке СОСТАВНЫХ ЧАСТЕЙ в конце данного руководства. Число после — это количество деталей, требуемое для сборки. Примечание: Если деталь отсутствует в комплекте крепежа, проверьте, не установлена ли она на своё место.

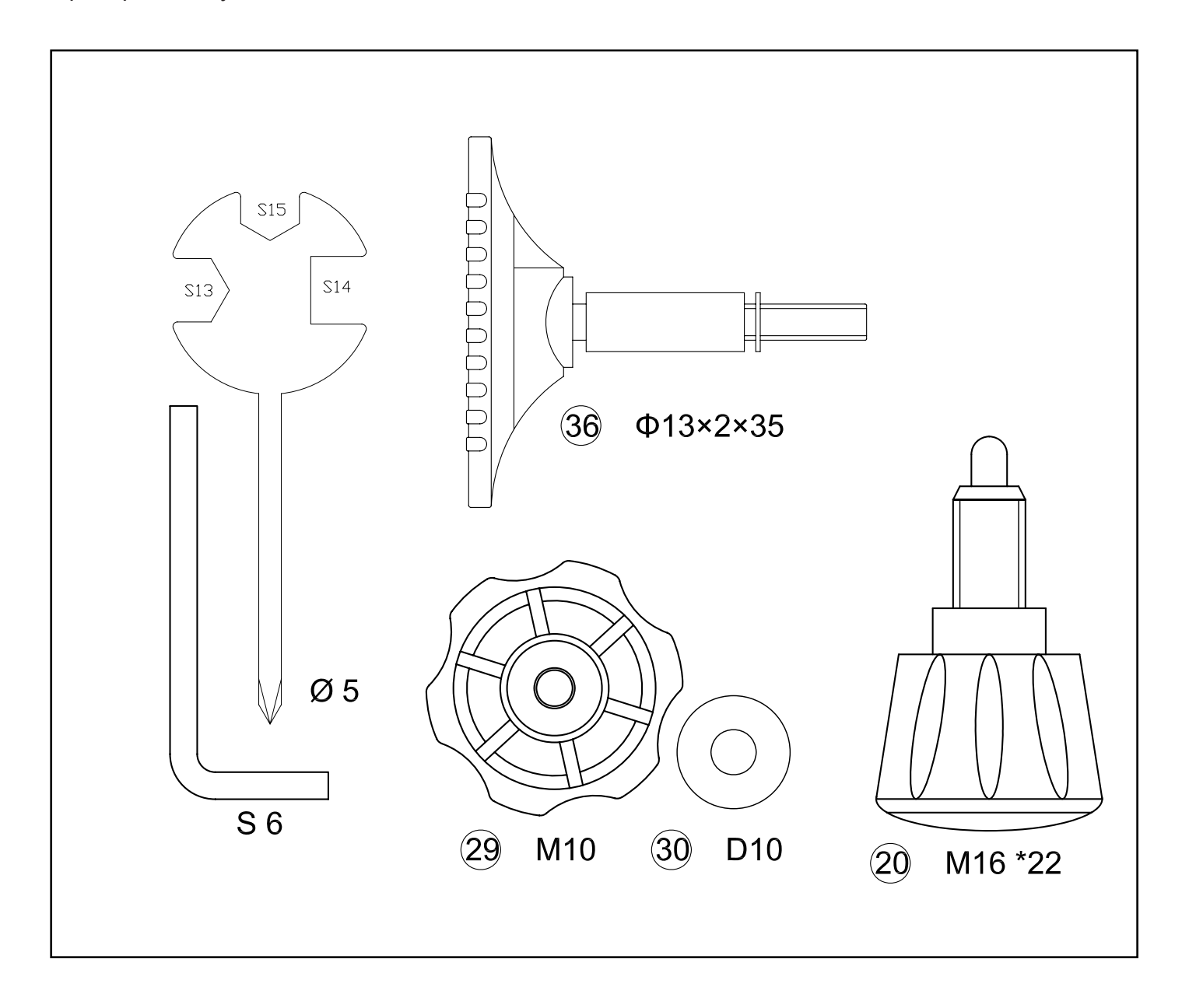

ШАГ 1

Соедините передний (2) и задний стабилизатор (3) с основной рамой (1) с помощью 4х болтов (13), 4х пружинных шайб (14) и 4х изогнутых шайб(15).

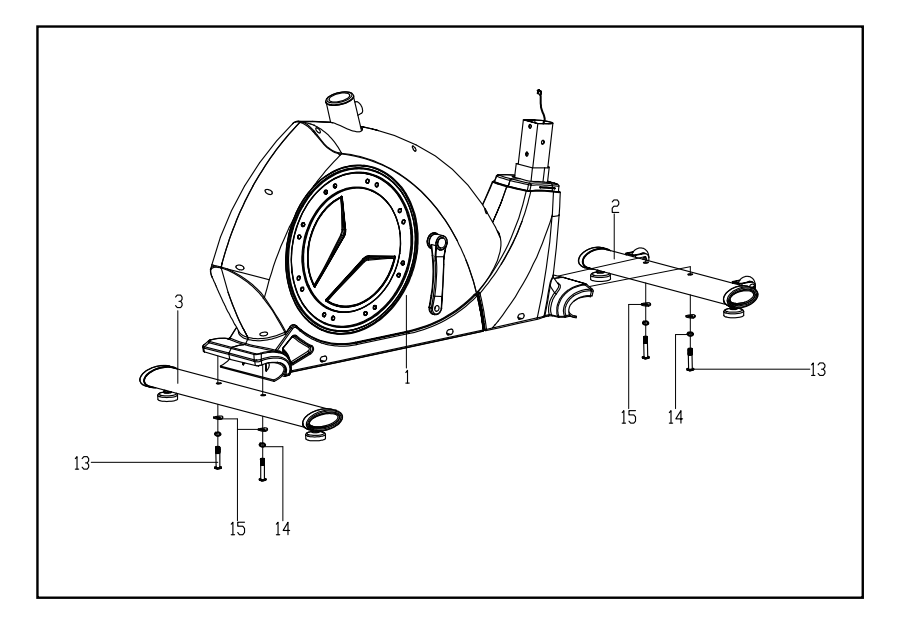

ШАГ 2

Прикрепите педали (18) к шатуну (7) с помощью гаечного ключа. Примечание: закрепите левую педаль (18) против часовой стрелки и правую педаль(18) по часовой, как показано. Убедитесь, что педали (18) надежно закреплены во время движения, иначе педали можно легко сломать.

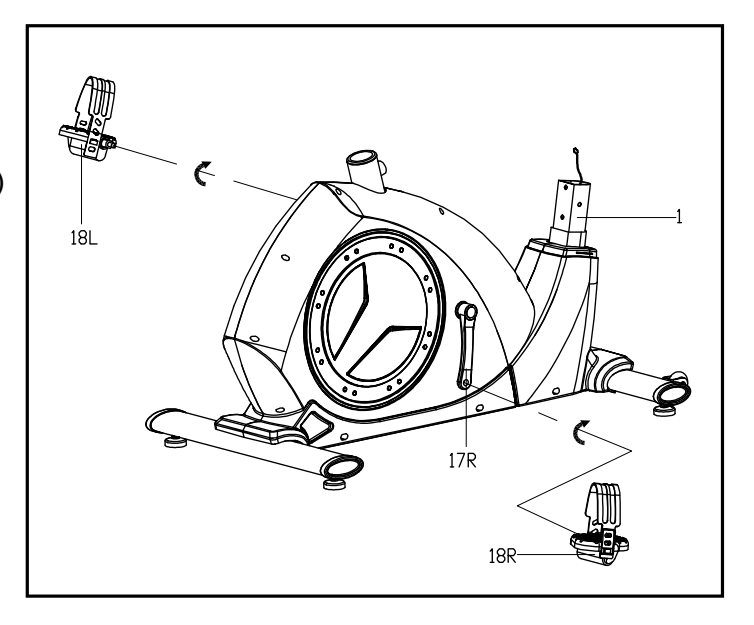

ШАГ 3

A: Прикрепите предохранительный кожух (23) к опоре рукоятки (4). Затем правильно соедините кабель датчика (21) со шнуром (22).

B: Закрепите опору рукоятки (4) в основной раме (1) с помощью 2х болтов (19), 2х пружинных шайб (14) и 2х плоских шайб(7), затем плотно наденьте предохранительный кожух (23).

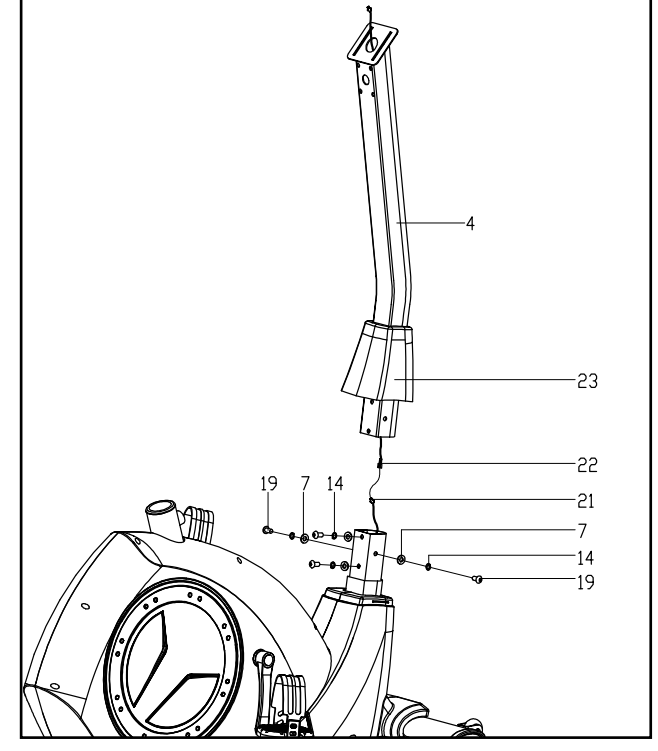

#### ШАГ 4

Проденьте кабель (39) в отверстие на опоре рукоятки (4) и затем выньте из крепления компьютера.

Надежно закрепите фиксатор рукоятки (5) к опоре рукоятки (4) с помощью Т-образной ручки (36), втулки (26), крышки рукоятки (25a) и плоской шайбы (7), как показано.

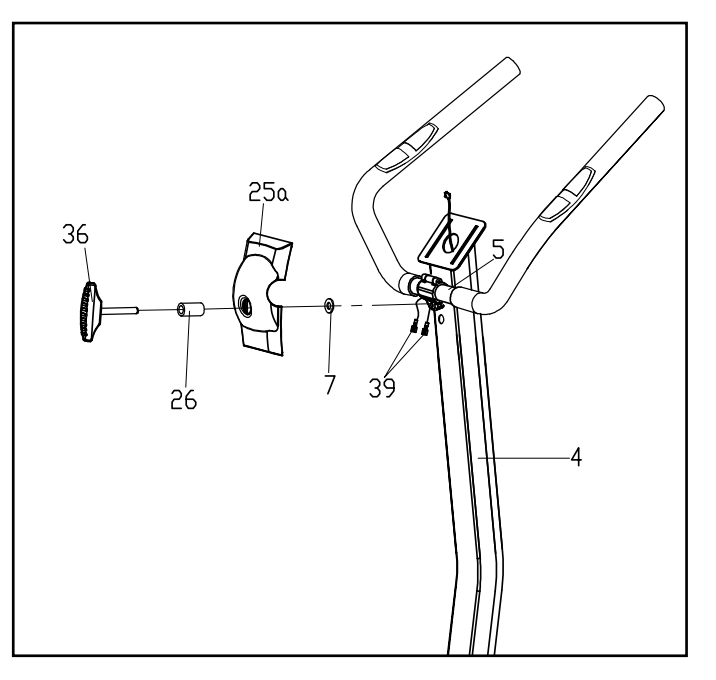

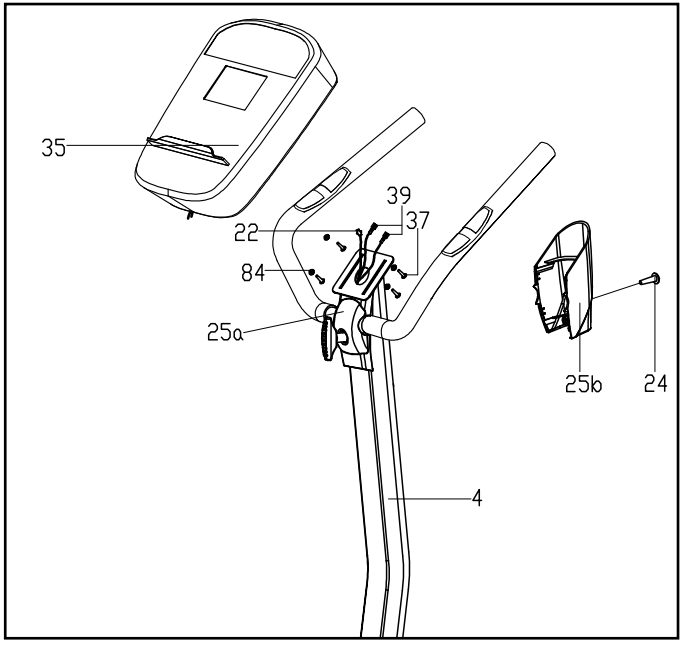

#### ШАГ 5

Сперва, правильно вставьте шнур (22), кабель (39) в разъем на задней части консоли (35), затем закрепите консоль (35) на кронштейне в верхней части опоры рукоятки (4) винтом (37) и плоской шайбой, как показано.

Наденьте крышку рукоятки (25b) на опору рукоятки (4) и затяните винтом (24).

#### ШАГ 6

Зафиксируйте сиденье (34) на валу горизонтальной опоры сиденья (33)с помощью нейлоновой гайки (41) и плоской шайбы (40).

Зафиксируйте горизонтальную опору сиденья (33) на опоре сиденья (28) ручкой (29) и плоской шайбой (30).

Вставьте опору сиденья (28) в основную раму (1) и совместите отверстия, затем зафиксируйте пружинной ручкой (20)..

Вставьте один конец адаптера (38) в тренажер, а другой в сеть.

**Примечание:** Убедитесь, что сиденье (34) и вал горизонтальной опоры сиденья (33) надежно затянут перед началом занятий.

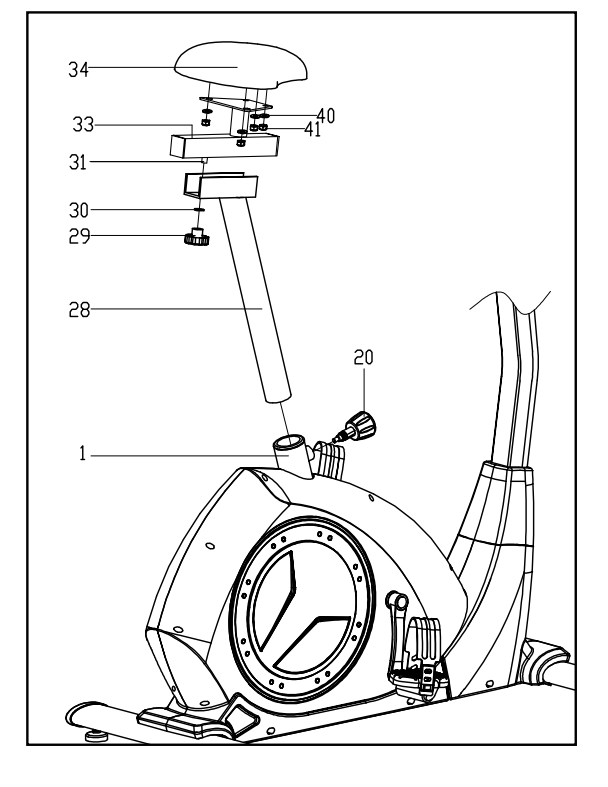

## **КАК ИСПОЛЬЗОВАТЬ ВЕЛОТРЕНАЖЕР**

#### **КАК ОТРЕГУЛИРОВАТЬ ВЫСОТУ И ПОЛОЖЕНИЕ СИДЕНЬЯ**

Чтобы занятия были эффективными, сиденье должно быть на должной высоте. Когда вы крутите педали, колени должны быть немного согнуты в самой нижней точке вращения.

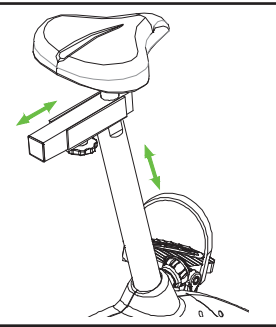

Для регулировки высоты

сиденья, сначала выкрутите ручку сиденья из стойки. Затем двигайте седло вверх или вниз до нужного положения и вставьте ручку в стойку сиденья. Подвигайте слегка стойку сиденья вверх или вниз, чтобы убедиться, что ручка зафиксировалась в одной из регулировочных отверстий на стойке сиденья. Затем затяните ручку.

Для регулировки положения сиденья, открутите ручку сиденья. Подвигайте сиденье вперед или назад до нужного положения затем затяните ручку.

#### **КАК ОТРЕГУЛИРОВАТЬ УГОЛ НАКЛОНА РУЛЯ**

Чтобы отрегулировать угол руля, ослабьте ручку, установите руль под желаемым углом, а затем снова затяните ручку.

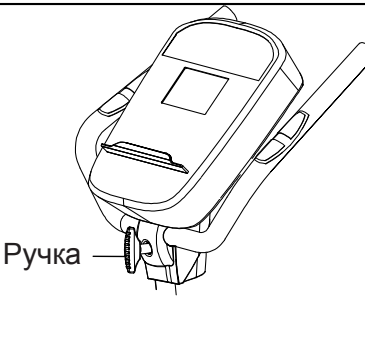

#### **КАК ОТРЕГУЛИРОВАТЬ РЕМЕШКИ НА ПЕДАЛЯХ**

Чтобы отрегулировать ремешки на педалях, сначала потяните за концы ремешка около крепления.

Отрегулируйте ремешки педалей до нужного положения, затем вдавите концы ремешков в крепление.

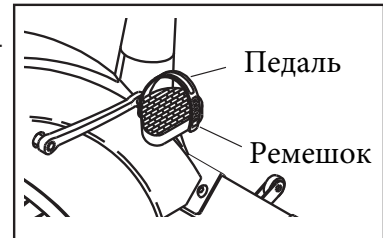

#### **КАК ВКЛЮЧИТЬ АДАПТЕР ПИТАНИЯ**

**ВАЖНО! Если эллиптический тренажер находился на холоде, то перед включением питания дайте ему прогреться до комнатной температуры. Если не следовать этой рекомендации, то возможно повреждение дисплеев консоли или других электронных компонентов.**

Подсоедините адаптер питания в гнездо на раме эллиптического тренажера. Затем вставьте адаптер питания в штепсельный адаптер. Далее включите штепсельный адаптер в розетку, смонтированную

согласно местным требованиям и нормативам по безопасности.

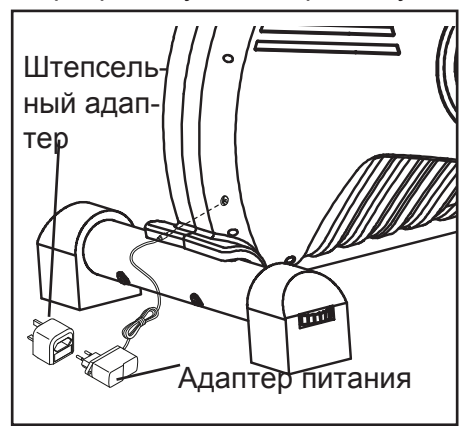

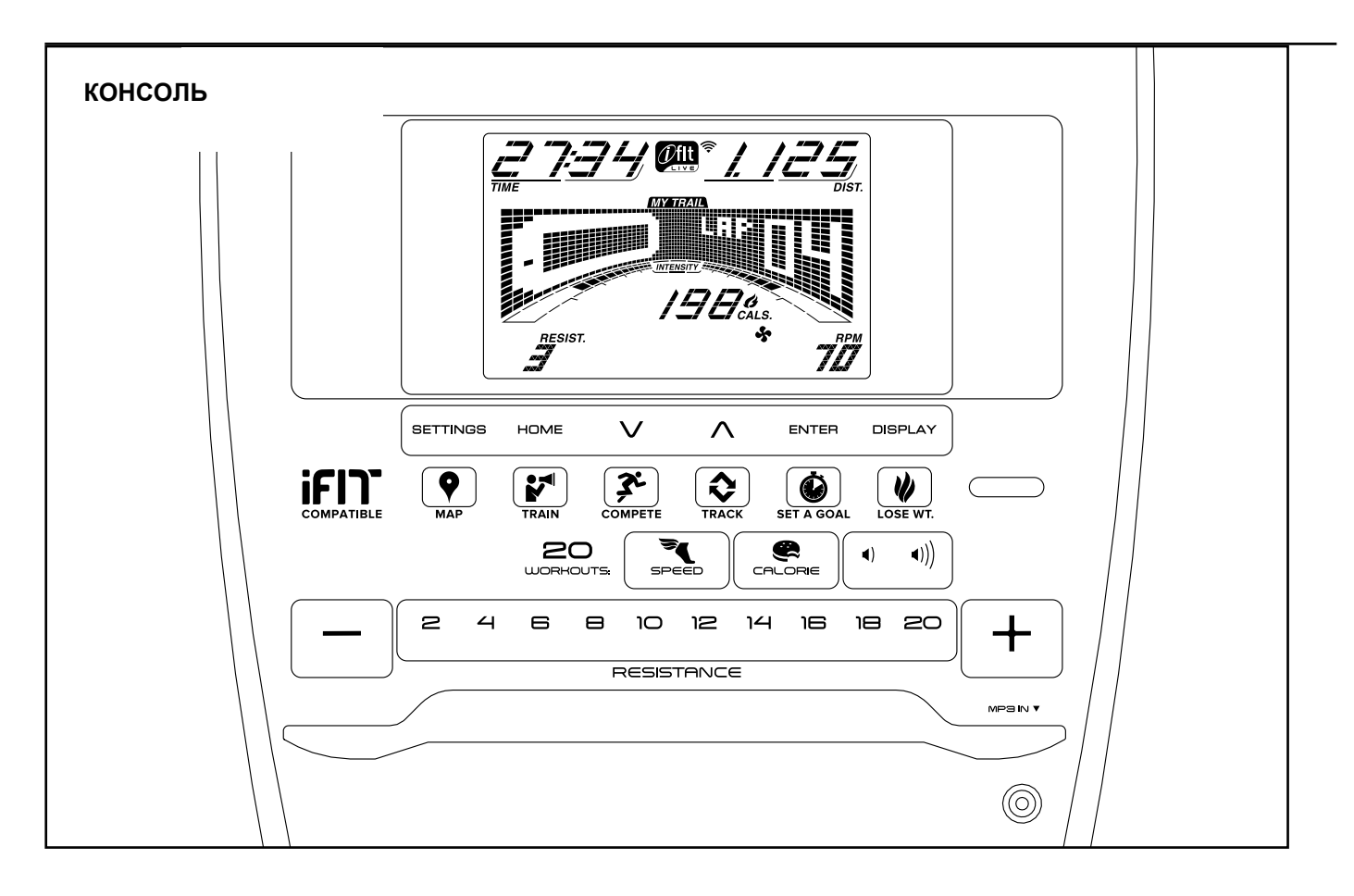

#### **СДЕЛАЙТЕ ВАШИ ФИТНЕС МЕЧТЫ РЕАЛЬ-НОСТЬЮ С IFIT.COM**

С помощью нового iFit оборудования для фитнеса, вы сможете использовать множество функций на iFit.com, чтобы сделать ваши фитнес мечты реальностью:

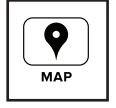

Занимайтесь в любой точке мира с помощью настраиваемых Google Maps.

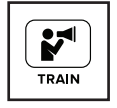

Скачать тренировки, которые помогут вам достичь ваших личных целей.

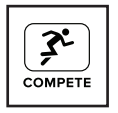

Измерьте ваш прогресс, конкурируя с другими пользователями в сообществе iFit

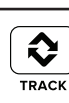

Добавить результаты тренировок в пространство iFit и отслеживать ваши достижения.

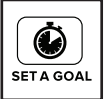

Установите калорий, время или расстояние в качестве цели тренировки.

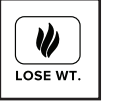

Выбрать и скачать набор тренировок по потере веса

**Полную информацию ищите на www.iFit.com.**

#### **ОСОБЕННОСТИ КОНСОЛИ**

Консоль обладает большим набором функций, делающих ваши тренировки более эффективными и увлекательными.

При использовании ручного режима консоли, вы можете изменить сопротивление педалей одним нажатием кнопки. В процессе тренировки на пульте будет отображаться ваш результат на данный момент. Вы можете измерить частоту сердцебиений с помощью нагрудного или ручного пульсомера **(см. стр.14 информацию о ДОПОЛНИТЕЛЬНОМ НАГРУДНОМ ДАТЧИКЕ ПУЛЬСА**).

Консоль также предлагает широкий выбор встроенных тренировок. Каждая тренировка автоматически устанавливает сопротивление педалей, чтобы повысить эффективность занятий. Вы так же можете установить в качестве цели калории, расстояние, или время.

Технология iFit позволяет подключить тренажёр к беспроводной сети через дополнительный модуль iFit. С технологией iFit вы можете загрузить дополнительные тренировочные программы, создать сво ̀ программу, отследить результаты занятий, подключить несколько пользователей и получить доступ ко многим другим функциям. По вопросам покупки модуля iFit в любое время обращайтесь на сайт www.iFit.com.

Вы таже можете подсоединить MP3 player или CD player к стерео системе консоли и слушать сво ̀ любимую музыку или аудиокниги.

**Как пользоваться ручным режимом**, см. стр.10. **Как пользоваться встроенными программами ,** см. стр 11. **Как установить цели тренировки**, см. стр. 12. **Как воспользоваться iFit тренировкой**, см. стр 13. **Как пользоваться стерео системой**, см. стр. 13. **Как изменить настройки консоли**, см. стр. 14.

Важно: Если есть частицы из пластика на консоли, удалите пластик.

#### **КАК РАБОТАТЬ В РУЧНОМ РЕЖИМЕ**

#### **1. Начните крутить педали или нажмите на любую кнопку консоли, чтобы она включилась.**

Когда включится консоль, дисплей тоже начнет работать. Консоль готова к работе.

#### **2. Выберите ручной режим.**

Нажмите кнопку Manual Control на консоли,

чтобы выбрать ручной режим.

Если беспроводной модуль iFit не установлен и не соединяется с iFit, ручной режим будет выбираться автоматически.

#### **3. Меняйте сопротивление педалей, если нужно.**

Во время вращения педалей вы можете изменить сопротивление педалей нажатием на кнопки увеличения и уменьшения.

Замечание: После нажатия на кнопку консоли может понадобится некоторое время, чтобы установить выбранное сопротивление.

#### **4. Отслеживайте свои результаты на дисплее.**

Дисплей может отображать следующую информацию о тренировках:

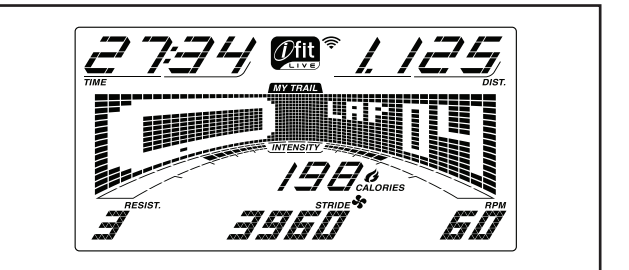

**Калории(Cals.)**—На этом дисплее отображается приблизительное число потраченных калорий.

**Калории в час (Cals./Hr)**—Этот режим пока-жет приблизительное количество сжигаемых калорий в час.

**Расстояние (Dist.)**—На этом дисплее отображается пройденное расстояние в милях или километрах.

**Пульс (Pulse)**—Этот режим покажет ваш сердечный ритм если вы используете ручной или грудной пульсомер (см. шаг 5).

**Сопротивление (Resist.)**—Этот режим покажет уровень сопротивления педалей несколько секунд при каждом его изменении.

**Об / мин** .**RPM.**—Этот режим покажет скорость вращения педалей в оборотах в минуту (об / мин).

**Шаги** (**Stride)**—Этот режим покажет количество сделанных шагов.

**Время** (**Time)**—Когда выбран ручной режим, этот режим покажет пройденное время. Когда выбрана целевая тренировка, этот режим покажет оставшееся время тренировки.

Диаграмма представляет собой несколько вкладок дисплея. Нажимайте кнопку Display пока не появится диаграмма. Вы так же можете воспользоваться кнопками увеличения и уменьшения, чтобы увидеть диаграмму.

**Скорость (Speed)**—Эта диаграмма покажет профиль скоростных настроек тренировки. Новый сегмент будет появляться в конце каждой минуты.

**Мой путь (My Trail)**—вкладка показывает дорожку длинной 400м (1/4 мили). Во время тренировки мигающий прямоугольник покажет ваш прогресс. Вкладка также покажет количество пройденных кругов.

**Калории** (**Calorie)**—показывает приблизительное количество сожженных калорий. Высота каждого сегмента представляет собой количество калорий, которые сжигаются в течение этого сегмента. В этом режиме на дисплее отображается количество соженных калории в час.

Во время вашей тренировки также будет указан уровень интенсивности.

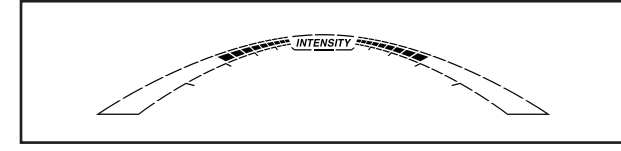

Нажмите кнопку Home (Домой), чтобы вернуться в меню по умолчанию (см. КАК ИЗМЕНИТЬ НАСТРОЙКИ КОНСОЛИ на стр.14) для установки по умолчанию меню). Если необходимо, нажмите кнопку Home (Домой) снова.

Если беспроводной iFit модуль подключен, то в верхней части дисплея будет показана сила беспроводного сигнала. Четыре дуги указывают на полную мощность сигнала.

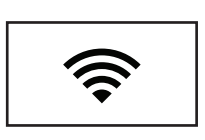

Измените уровень громкости консоли нажатием на кнопки увеличения и уменьшения громкости.

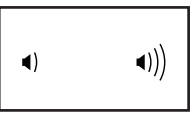

#### **5. Измерьте ваш пульс при желании.**

Вы можете измерить ваш сердечный пульс ручным или нагрудным пульсомером **(см. стр. 14 чтобы подробно узнать как пользоваться нагрудным пульсомером).**

**Важно: Если вы одновременно используете ручной и нагрудный пульсометр, то данные, отображаемые на дисплее, могут быть неточными.**

**Перед тем как использовать ручной пульсомер убедитесь, что в отсутствии посторонних пластиковых частиц на металлических контактных пластинах.** Для измерения вашей частоты сердцебиения удерживайте металлические пластины ручного пульсомера ладонями. **Старайтесь не шевелить руками.** 

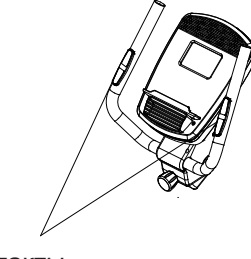

Когда ваш пульс будет зафиксирован, символ сердца на дисплее начнет мигать при каждом биении сердца, появится один или два штриха, а

затем ваш пульс будет показан. **Для наиболее точного определения частоты пульса, держитесь за контакты около 15 секунд.**

Если дисплей не показывает ваше сердцебиение, убедитесь, что ваши руки правильно расположены. Будьте внимательны и не двигайте руками или обхватите контакты плотнее. Для обеспечения оптимальной произво-дительности, чистите контакты, используя мягкую ткань: никогда не используйте спирт, абразивные или химические средства для очистки контактов.

#### **6. Когда вы закончите, консоль автоматически выключится.**

Если педали не вращаются некоторое время, звуковой сигнал сообщит о преостановлении работы, а остановленное время будет мигать на экране. Чтобы продолжить тренировку, начните крутить педали.

Если педали не крутятся несколько минут и не нажимаются кнопки, консоль отключится, а дисплей перезапустится.

Примечание:консоль оснащена демо-режимом, предназначенным для демонстрации тренажера в магазине. Когда демо-режим включен, то консоль отобразит предустановленную презентацию. Чтобы отключить демо-режим, см. КАК ИЗМЕ-НИТЬ НАСТРОЙКИ КОНСОЛИ на стр.14).

#### **КАК ИСПОЛЬЗОВАТЬ ВСТРОЕННЫЕ ТРЕНИРОВКИ**

**1. Начните крутить педали или нажмите на любую кнопку консоли, чтобы она включилась.**

Когда включится консоль, дисплей тоже начнет работать. Консоль готова к работе.

**2. Выберите встроенную тренировку** Для выбора встроенной тренировки, нажмите кнопку Speed или Calorie несколько раз, пока нужная тренировка не появится на дисплее.

Когда вы выберите встроенную тренировку, на дисплее отобразится продолжительность и название тренировки. Настройки скоростного режима будут занесены в матрицу.

Максимальное значение сопротивления и скорости тренировки также отобразятся на экране.

#### **3. Крутите педали, чтобы тренировка началась.**

Каждая тренировка состоит из минутных сегментов. Один уровень сопротивления и одна цель запрограммированы для каждого сегмента. Замечание: Уровень сопротивления и/или скоростные установки могут быть запрограммированы для последовательных сегментов.

Уровень сопротивления целевые об / мин для Контакты первого сегмента появятся в матрице.

> Во время тренировки вкладка скорости будет показывать ваш прогресс.

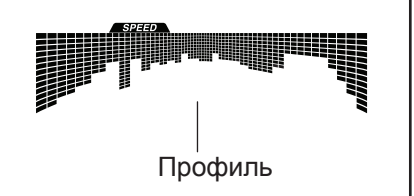

Мигающий сегмент профиля показывает текущий сегмент тренировки. Высота мигающего сегмента показывает скорость для текущего момента тренировки.

В конце каждого сегмента звучит сигнал, предупреждающий о переходе на следующий сег-

мент, который начнет мигать. Если для следую-

щего сегмента запрограммированы другие скорость и сопротивление педалей, то новые данные появятся на дисплее на несколько секунд. Затем, сопротивление педалей изменится.

Во время занятий старайтесь поддерживать скорость вращения педалей близкую, к установленной в этом сегменте. **Когда на дисплее появится стрелка, указывающая навверх,** вам будет необходимо ускориться. **Когда на дисплее появится стрелка, указывающая вниз,** вам будет необходимо замедлиться. Если стрелка не появляется, поддерживайте ваш текущий темп.

#### **ВАЖНО: Установленная скорость предназначена только для обеспечения мотивации. Фактическая скорость вращения может быть медленнее. Убедитесь, что скорость вращения педалей комфортна для вас.**

Если сопротивление педалей установленное для данного сегмента слишком высокие или слишком низкие, то можно вручную отключить настройку, нажав на кнопку Resistance. **ВАЖНО: когда начнется следующий сегмент тренировки, тренажер автоматически определит уровень сопротивления для следующего сегмента.**

Тренировка будет продожаться до тех пор, пока последний сегмент не подойдет к концу. Чтобы приостановить тренировку, прекратите вращать педали. Чтобы возобновить тренировку, снова начните крутить педали.

**4. Следите за вашими достижениями на дисплее.**

См. пункт 4 на стр. 10.

**5. Измерьте свой пульс, если это необходимо.**

См. пункт 5 на стр. 11.

**6. Когда вы закончите, консоль автоматически выключится.**

См. пункт 6 на стр.11.

#### **КАК ИСПОЛЬЗОВАТЬ ЦЕЛЕВЫЕ ТРЕНИРОВКИ**

**1. Начните крутить педали или нажмите на любую кнопку консоли, чтобы она включилась.**

Когда включится консоль, дисплей тоже начнет работать. Консоль готова к работе.

#### **2. Выберите калории, расстояние или время в качестве цели.**

Чтобы выбрать калории, растояние или время в качестве цели, нажмите кнопку Set A Goal.

Затем с помощью кнопок увеличения и уменьшения около кнопки Enter найдите название желаемой цели, которое должно появится на экране. Затем нажмите кнопку Enter (Готово).

Затем с помощью кнопок увеличения и уменьшения около кнопки Enter найдите желаемую цель.

#### **3. Крутите педали, чтобы тренировка началась.**

Каждая тренировка состоит из минутных сегментов.

Вы можете вручную изменить сопротивление педалей на необходимое во время тренировки, нажав кнопку Resistance.

Замечание: Если вы вручную изменили сопротивление педалей во время тренировки, направленной на сжигание калорий, длина тренировки автоматически подстроится под поставленную цель.

**Важно: В тренировке Калории оценивается количество калорий, которые вы сжигаете во время тренировки. Фактическое количество калорий, которые вы сжигаете, будет зависеть от вашего веса. Кроме того, если вы вручную измените сопротивление во время тренировки, количество сжигаемых калорий изменится.**

Тренировка будет продожаться до тех пор, пока последний сегмент не подойдет к концу. Чтобы приостановить тренировку, прекратите вращать педали. Чтобы возобновить тренировку, снова начните крутить педали.

#### **4. Следите за вашими достижениями на дисплее.**

Когда вы тренируетесь, на дисплее запускается обратный отсчет времени, расстояния или калорий, пока вы их не достигнете.

См. пункт 4 на стр 10.

**5. Измерьте свой пульс, если это необходимо.**

См. пункт 5 на стр. 11.

#### **6. Когда вы закончите, консоль автоматичес-**

#### **ки выключится.**

См. пункт 6 на стр. 11.

#### **КАК ИСПОЛЬЗОВАТЬ ТРЕНИРОВКИ IFIT**

Чтобы воспользоваться iFit тренировками, вам необходимо иметь iFit модуль.

#### **Чтобы купить iFit модуль в любое время, перейдите на www.iFit.com или позвоните по телефону на обложке данногоруководства.**

Замечание: чтобы пользоваться iFit тренировками, вы также должны иметь доступ к компьютеру с USB-портом и подключение к Интернету. Кроме того, вы должны иметь доступ к беспроводной сети, включая 802.11b. маршрутизатор с SSID broadcast включен (скрытые сети не поддерживаются).

**1. Начните крутить педали или нажмите на любую кнопку консоли, чтобы она включилась.**

Когда включится консоль, дисплей тоже начнет работать. Консоль готова к работе.

#### **2. Установите модуль iFit в консоль.**

Убедитесь, что модуль установлен в консоли.

**ВАЖНО: Для корректной работы антенна и передатчик iFit модуля должны быть на расстоянии не менее 20 см до каждого человека, не должны быть рядом или связанны с любыми другими антеннами и передатчиками.**

#### **3. Выберите пользователя.**

Если больше чем один пользователь зарегистрирован, вы можете переключать пользователей в iFit на главном экране. Нажмите кнопки увеличения/уменьшения пользователей, а затем кнопку Enter для выбора пользователя.

#### **4. Выберите iFit тренировку.**

Для выбора iFit тренировки, нажмите любую кнопку iFit. Перед тем, как скачаете тренировки, вы должны добавить их в свой график на www.iFit.com.

Чтобы iFit тренировки появились в вашем графике, нажмите на кнопку Map (карты), Train (тренировки) или Lose Wt. (потеря веса), и загрузите следующие тренировки.

Нажмите на кнопку Compete (Конкурировать), чтобы участвовать в соревнованиях.

Чтобы повторно запустить недавнюю iFit тренировку из вашего графика, сначала нажмите кнопку Track. Затем нажмите кнопки увеличения и уменьшения, чтобы выбрать нужную тренировку. Затем нажмите кнопку Enter, чтобы начать тренировку.

Чтобы использовать целевые тренировки, нажминит кнопку Set A Goal (см. стр. 12).

**Для получения дополнительной информации о iFit тренировках, см. www.iFit.com.**

Когда вы выберите тренировку iFit, на экране появятся название, продолжительность и дистанция тренировки. На экране так же появится приблизительное количество калорий, которое вы сожжете за время занятий. Если вы выберите тренировку в режиме соревнования,то на дисплее начнется обратный отсчет до начала гонки. Замечание: кнопки iFit так же запускают демо-тренировки. Чтобы воспользоваться демо-тренировкой, выньте модуль iFit из консоли и нажмите одну из кнопок iFit.

#### **5. Начните тренировку.**

См. пункт 3 на стр. 10.

В течение тренировки голос персонального тренера будет Вам помогать. Вы можете выбрать звуковые настройки для вашего личного тренера (см. КАК НАСТРОИТЬ КОНСОЛЬ на стр.14). Чтобы приостановить тренировку, прекратите вращать педали. Время на экране приостановится. Чтобы возобновить тренировку, снова начните крутить педали.

#### **6. Следите за вашими достижениями на дисплее.**

См. пункт 4 на стр 10.

Вкладка My Trail (Мой маршрут) покажет трек, который вы проехали иои покажет количество пройденных кругов.

Во время тренировки в режиме соревнований таблица соревнования покажет ваш результат. Если вы соревнуетесь, то верхняя строка покажет количество соревнований, в которых вы приняли участие. В других строчках будет информация о ваших оппонентах. В конце таблицы появятся результаты гонки.

**7. Измерьте свой пульс, если это необходимо.**

См. пункт 5 на стр. 11.

**8. Когда вы закончите тренировку, консоль автоматически выключится.**

См. пункт 6 на стр. 11.

#### **Для получения дополнительной информации о режиме iFit посетите www.iFit.com.**

#### **КАК ИСПОЛЬЗОВАТЬ СТЕРЕО СИСТЕМУ**

Для воспроизведения музыки или аудио-книг через стерео систему консоли во время тренировок подключите 3.5 мм аудио кабель (приобретается отдельно) к разъему на консоли и в гнездо MP3 плеера, CD-плеера, или другого персонального аудиоплеера; у**бедитесь, что аудиокабель надежно подключен. Замечание: По вопросам приобретения аудио кабеля обратитесь в ближайший магазин электроники.**

Далее, нажмите кнопку воспроизведения на вашем личном аудио-плеере.

 $\left( \left( \left| \right. \right) \right)$ 

Отрегулируйте громкость на вашем пер-сональном аудио-плеере или нажатием кнопки увеличения и уменьшения громкости на консоле

#### **ДОПОЛНИТЕЛЬНЫЙ НАГРУДНЫЙ ДАТЧИК ПУЛЬСА**

Если вашей целью является сжигание жира или укрепление сердечно-сосудистой системы, выполнение упражнений с правильной частотой пульса - ключ к достижению ре-

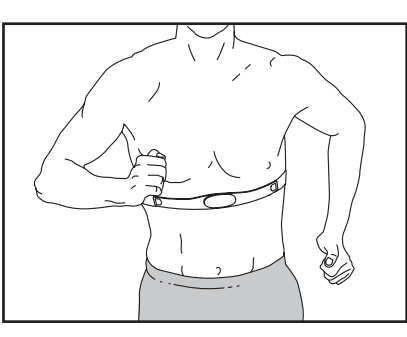

зультата**.** Дополнительный монитор измерения пульса (пульсомер) позволит вам постоянно контролировать частоту сердечных сокращений при занятиях спортом, помогая вам достичь ваших личных целей в фитнесе. **Для приобретения нагрудного пульсомера, см. лицевую обложку данного руководства.**

#### **КАК ИЗМЕНИТЬ НАСТРОЙКИ КОНСОЛИ**

#### **1.** Выберите режим настроек.

Для выбора режима настроек нажмите и удерживайте кнопку Display (Дисплей) в течение нескольких секунд, пока режим не появится на экране.

На дисплее отобразится общее число часов использования тренажера. Экран так же покажет общее растояние (в милях или км), которое проехал пользователь.

Если модуль iFit подключен к консоле, на дисплее появится надпись WIFI MODULE или USB MODULE.

Если модуль не подключен, на дисплее появится надпись NO IFIT MODULE. Если модуль не подключен, некоторые настройки будут недоступны.

#### **2.** Перейдите в режим настроек.

Если выбран режим настройки, матрица дисплея будет отображаться несколько дополнительных экранов. Нажмите кнопку уменьшения рядом с кнопкой Enter, чтобы выбрать нужный дополнительный экран.

Нижняя часть экрана покажет инсрукции по применению. Убедитесь, что следуете приведенным ниже инструкциям.

#### **3.** Смените настройки при необходимости.

Единицы измерения—выбранная в данный момент единица измерения появится на экране. Чтобы изменить единицу измерения, нажмите кнопку Enter несколько раз. Чтобы видеть расстояние в милях, выберите ENGLISH. Чтобы видеть расстояние в километрах, выберите METRIC.

Демо **(Demo)**—консоль обладает деморежимом, раз-работанный для демонстрации тренажера в магазине. Нажмите кнопку Enter несколько раз, что-бы включить (ON) или отключить (OFF) режим.

Контрастность **(Contrast Level)**—текущий уровень контрастности появится на экране. Нажмите кнопки увеличе-ния и уменьшения Сопротивления, чтобы отре-гулировать контрастность.

Голос тренера **(Trainer Voice)**—текущие аудио настройки появятся на экране. Нажмите кнопку Enter несколько раз, чтобы включить (ON) или отключить (OFF) голос тренера.

Меню по умолчанию **(Default Menu)**—текущие настройки меню по умолчанию появятся, когда Вы нажмете кнопку Home. Нажмите кнопку Enter несколько раз, чтобы выбрать меню по умолчанию, или меню iFit, как меню по умолчанию.

Проверка статуса **(Check Status)**—слова CHECK WIFI STATUS или CHECK USB STATUS появятся на экране. Нажмите кнопку Enter. Через несколько секунд статус модуля iFit появится на экране. Чтобы выйти из этого экрана, нажмите кнопку Disp.

Отправка/Получение **(Send/Receive)**—слова SEND/RECEIVE DATA появятся на экране. Нажмите кнопку Enter. Консоль будет проверять загрузку тренировок iFit и программного обеспечения.

#### **4.** Выход из режима настроек**.**

Нажмите кнопку Display (Дисплей), чтобы покинуть режим настроек.

## **РЕКОМЕНДАЦИИ К ЗАНЯТИЯМ**

 **ВНИМАНИЕ: Перед началом этой или любой другой программы упражнений, проконсультируйтесь с врачом. Это особенно важно для лиц старше 35 лет или лиц с уже существующими проблемами со здоровьем.**

**Монитор сердечного ритма не является медицинским прибором. Различные факторы могут повлиять на точность определения пульса. Монитор сердечного ритма предназначен только в качестве помощи в определении тенденций сердечного ритма в целом во время упражнений.**

Эти рекомендации помогут вам распланировать свою программу упражнений. Более подробную информацию можно получить из специализированных книги или на консультации у врача. Помните, что правильное питание и отдых необходимы для успешного результата.

#### **ИНТЕНСИВНОСТЬ ТРЕНИРОВКИ.**

Если вашей целью является сжигание жира или укрепление сердечно-сосудистой системы, выполнение упражнений с правильной интенсивностью ключ к достижению результата. Вы можете использовать ваш пульс в качестве ориентира, чтобы найти надлежащий уровень интенсивности. Таблица ниже показывает, рекомендованные частоты пульса для сжигания жира и аэробные упражнения.

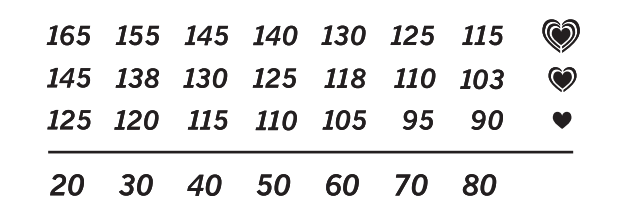

Чтобы найти правильный уровень интенсивности, найдите свой возраст в нижней части графика (в возрасте округляется до ближайшего десятка лет).Три числа перечисленных выше вашего возраста определяют ваши "зоны тренировки". Низкие числа сердечных сокращений для сжигания жира, средние числа сердечных сокращений для максимального сжигания жира, а самые высокие числа сердечных сокращений для аэробных упражнений.

**Сжигание жира** - Чтобы эффективно сжигать жир, вы должны заниматься на низком уровне интенсивности в течение продолжительного периода времени. В течение первых нескольких минут тренировки ваш организм трансформирует калории, полученные из углеводов, в энергию. Только после первых нескольких минут упражнения ваш организм начинает преобразовывать накопленный жир в энергию. Если вашей целью является сжигание жира, регулируйте интенсивность упражнений, пока пульс не установится на нижнем допустимом значении, рекомендованном для вас. Для максимального сжигания жира, необходимо поддерживать ваш пульс ближе к среднему значению пульса из таблицы.

**Аэробные упражнения** - Если вашей целью является укрепление сердечно-сосудистой системы, необходимо выполнить аэробные упражнения, которые потребуют большого количества кислорода в течение продолжительного периода времени. Для аэробных упражнений, регулируйте интенсивность упражнений, пока пульс не установится с верхним значением, рекомендованным для вас.

#### **РЕКОМЕНДАЦИИ ДЛЯ ТРЕНИРОВОК.**

**Разминка** - Начните с 5 до 10 минут растяжки и легких упражнений. Разминка повышает температуру тела, частоту сердечных сокращений и циркуляцию, подготавливая тем самым организм для физических упражнений.

**Упражнение основной тренировки** - упражнение в течение 20 до 30 минут с вашим значением пульса в зоне тренировки. (В течение первых нескольких недель программы занятий не поддерживайте ваш пульс в зоне тренировки дольше, чем 20 минут.) Дышите глубоко, во время тернировки, никогда не задерживайте дыхание.

**Завершение тренировки** - Закончить с 5 до 10 минут растяжки. Растяжка увеличивает гибкость мышц и помогает предотвратить проблемы после упражнений.

#### **ЧАСТОТА УПРАЖНЕНИЙ**

Для поддержания или улучшения вашего состояния, выполняйте три тренировки в неделю, но делайте один день отдыха между тренировками. После нескольких месяцев регулярных физических упражнений, вы сможете совершать до пяти тренировок в неделю, если это необходимо. Помните, что ключом к успеху является выполнение упражнений как, регулярное и приятное мероприятние вашей повседневной жизни.

## СБОРОЧНЫЙ ЧЕРТЕЖ-Модель No. NTIVEX83014.2 part 1

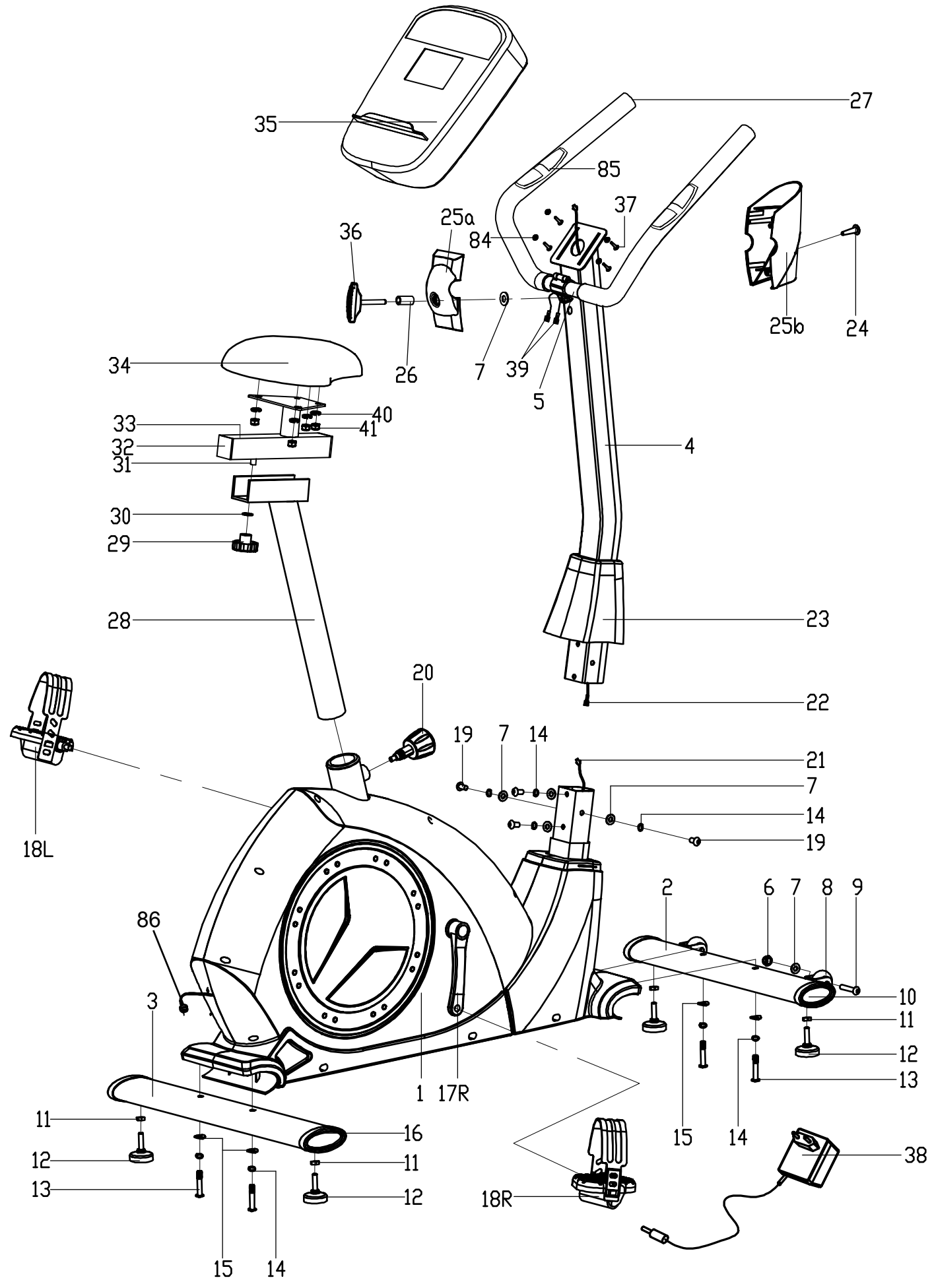

# СБОРОЧНЫЙ ЧЕРТЕЖ-Модель No. NTIVEX83014.2 part 2

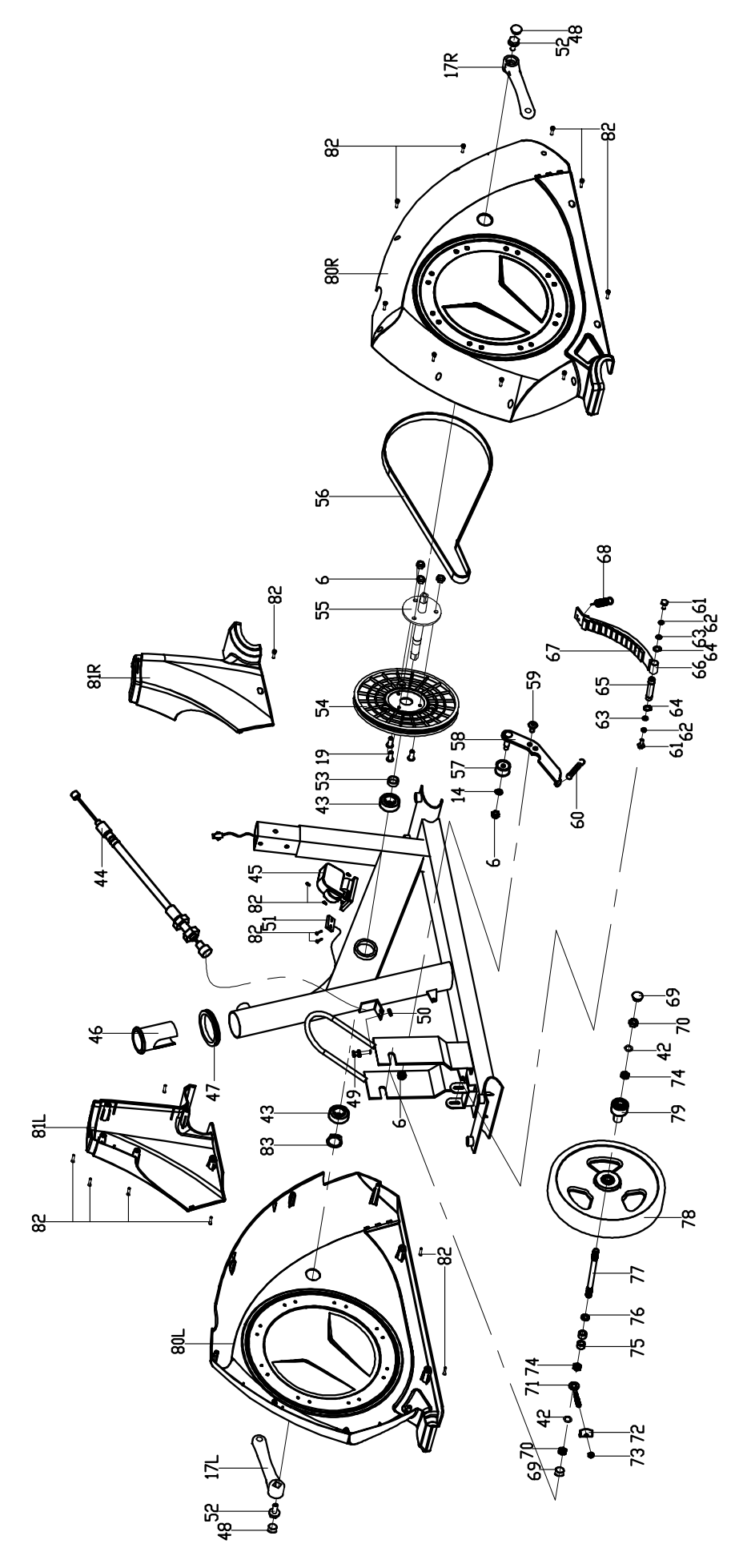

## **СБОРОЧНЫЕ ЕДИНИЦЫ—Модель No. NTIVEX83014.2**

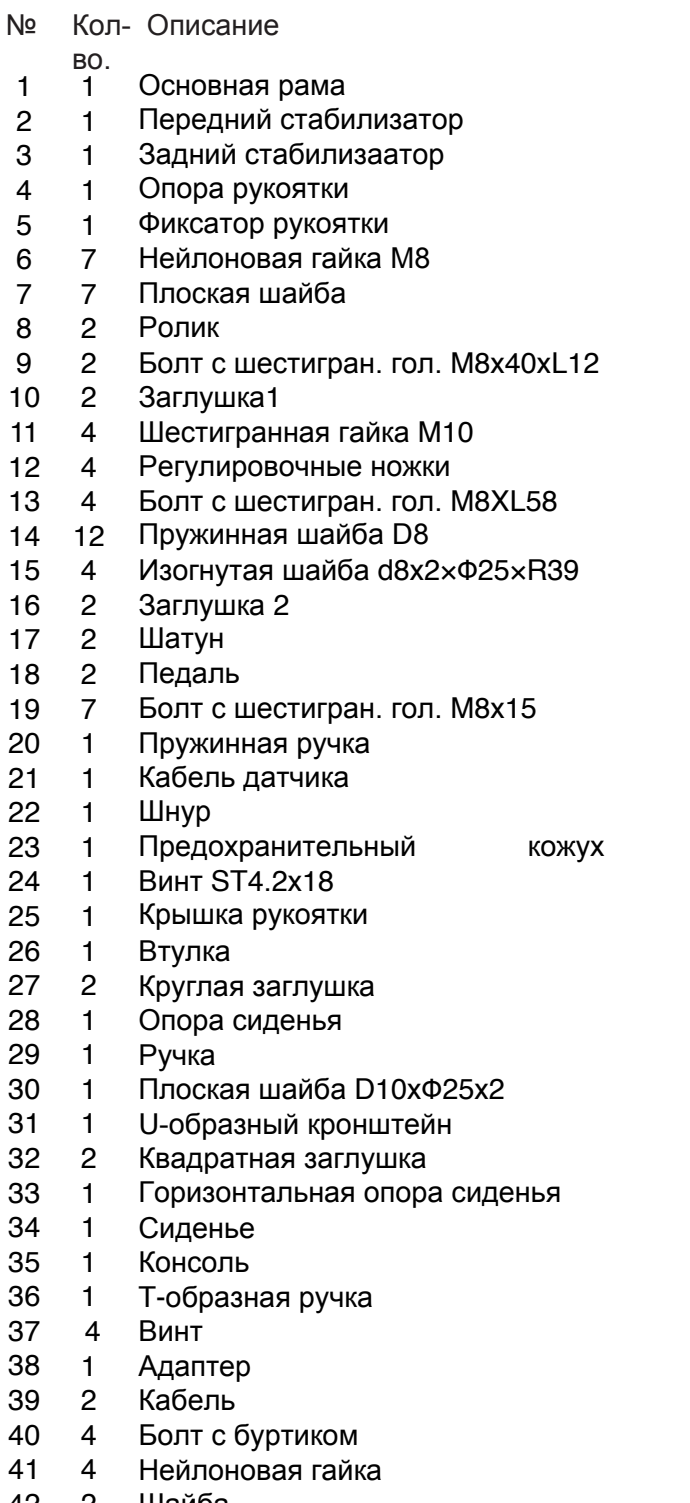

- Шайба 2
- Прокладка 2

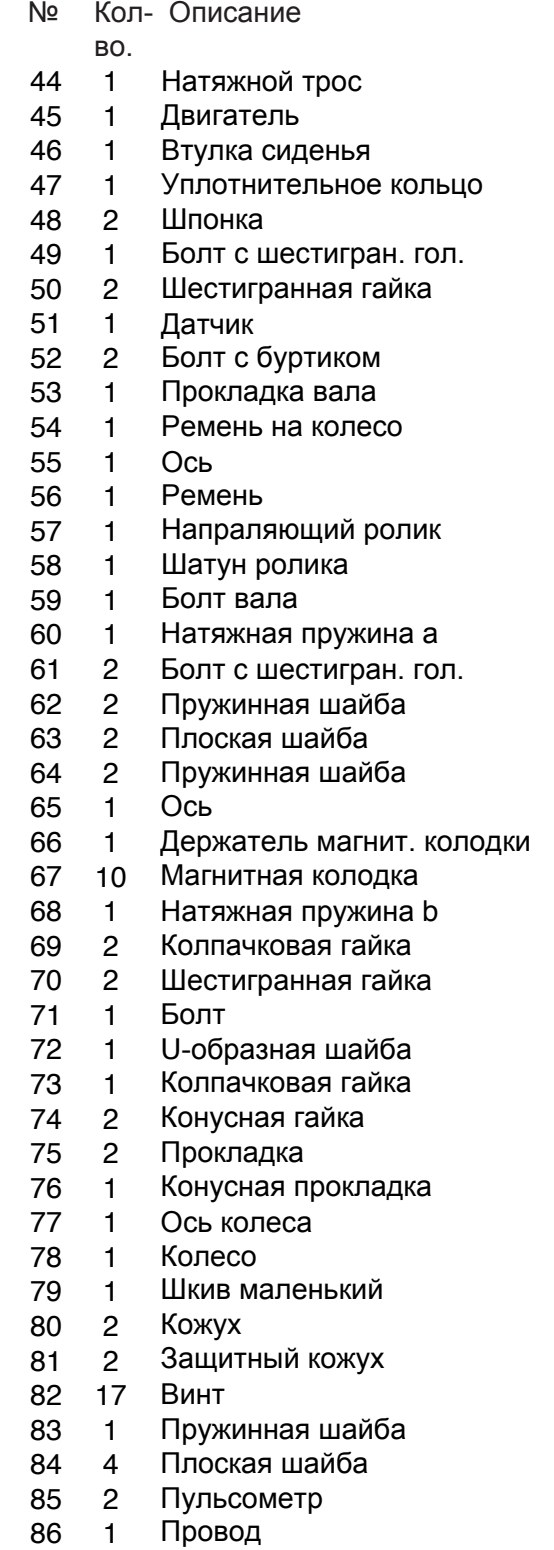

## **3AMETKИ:**

## **ЗАКАЗ ЗАПАСНЫХ ЧАСТЕЙ**

Для заказа запасных частей см. лицевую обложку данного руководства. Вам необходимо будет предоставить следующую информацию:

- модель и серийный номер изделия (см. лицевую обложку данного руководства)
- название изделия (см. лицевую обложку данного руководства)
- порядковый номер и наименование детали/деталей (см. разделы СБОРОЧНЫЕ ЕДИНИЦЫ и СБОРОЧНЫЙ ЧЕРТЕЖ в конце данного руководства)

## **СВЕДЕНИЯ ПО УТИЛИЗАЦИИ**

**Данное электронное изделие нельзя выбрасывать на городскую свалку. Ради сохранения окружающей среды, после окончания срока службы оно должно подвергнуться переработке, согласно местному законодательству.**

Пожалуйста, воспользуйтесь помощью специальных служб, занимающихся сбором подобных отходов в вашем регионе. Сделав это, вы поспособствуете сбережению природных ресурсов и поддержите европейские природоохранные стандарты. Если вам нужна дополнительная информация о правильной и безопасной утилизации, обратитесь в городскую администрацию или в организацию, в которой был приобретён данный товар.

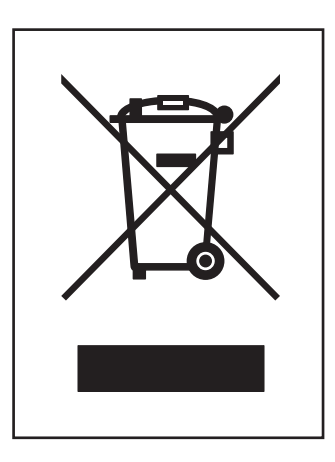

## **СПЕЦИФИКАЦИЯ :**

Размер: (Д x Шx В):107 x 57 x 151 см Вес : 34,7 кг